## Plataforma de Pago Automatizado

Dirección de<br>Presupuestos **Gobierno de Chile** 

2022

- 
- **Santa Star Service Spormand de Crédito**<br>Existen tres casos:<br>Cregistrada en SIGFE con la OP en estado Aceptada<br>La **Nota de Crédito** que se registra antes del envío a partir<br>DIE correspondiente y el valor ajustado es el que Ajustes por Nota de Crédito<br>
Existen tres casos:<br>
1. NC registrada en SIGFE con la OP en estado Aceptada.<br>
4 La Nota de Crédito que se registra antes del envío a pago de una OP, ajusta el devengo del<br>
DTE correspondiente y Santistes por Nota de Crédito<br>
Sten tres casos:<br>
C registrada en SIGFE con la OP en estado Aceptada.<br>
A La Nota de Crédito que se registra antes del envío a pago de una OP, ajusta el devengo del<br>
DTE correspondiente y el v ES POT Nota de Crédito<br>
egistrada en SIGFE con la OP en estado Aceptada.<br>
La Nota de Crédito que se registra antes del envío a pago de una OP, ajusta el devengo del<br>
DTE correspondiente y el valor ajustado es el que va en Ajustes por Nota de Crédito<br>
Existen tres casos:<br>
1. NC registrada en SIGFE con la OP en estado Aceptada.<br>
\* La Nota de Crédito que se registra antes del envío a pago de una OP, ajusta el correspondiente y el valor ajustad Stes por Nota de Crédito<br>
sten tres casos:<br>
C registrada en SIGFE con la OP en estado Aceptada.<br>
\* La Nota de Crédito que se registra antes del envío a pago de una OP, ajusta el devengo del<br>
DTE correspondiente y el valor
- -
- 
- **Ajustes por Nota de Crédito**<br>
5. NC registrada en SIGFE con la OP en estado Aceptada.<br>
→ La Nota de Crédito que se registra antes del envío a pago de una OP, ajusta el devengo del<br>
DTE correspondiente y el valor ajustado **ISTES POT Nota de Crédito**<br>
Sten tres casos:<br>
Cregistrada en SIGFE con la OP en estado Aceptada.<br>  $\bullet$  La Nota de Crédito que se registra antes del envío a pago de una OP, ajusta el devengo del<br>
DTE correspondiente y el CES POT Nota de Crédito<br>
a ntres casos:<br>
egistrada en SIGFE con la OP en estado Aceptada.<br>
La Nota de Crédito que se registra antes del envío a pago de una OP, ajusta el devengo del<br>
DTE correspondiente y el valor ajustado CES DOT NOTA DE CTEDITO<br>
egistrada en SIGFE con la OP en estado Aceptada.<br>
La Nota de Crédito que se registra antes del envío a pago de una OP, ajusta el devengo del<br>
DTE correspondiente y el valor ajustado es el que va en **France Concepto de Constitución de Deudor por el gasto pagado en exceso.**<br>El **Nota de Crédito** que se registra antes del envío a pago de una OP, ajusta el devengo del DTE correspondiente y el valor ajustado es el que va e Script and Contable por a significant and Department and Department Cregistrade en SIGFE con la OP en estado registra antes del euvio a pago de una OP, ajusta el devengo del<br>
DITE correspondiente y el valor ajustado es el spondiente y el valor ajustado es el que va en la OP a TGR.<br>
en estado Enviado a Pago.<br>
e **Crédito** NO podrá ser registrada, y deberá esperar que finalice el<br>
a en SIGFE con la OP en estado Finalizada.<br>
registro de **Nota d** 
	- -
		-

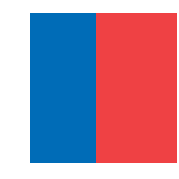

- 3. NC registrada en SIGFE después de pagada la OP de la factura.<br>3. NC registrada en SIGFE después de pagada la OP de la factura.<br>3. En caso de registro de Nota de Crédito asociada a un DTE afectado por Multa, el monto máx En caso de registro de Nota de Crédito<br>
En caso de registro de Nota de Crédito asociada a un DTE afectado por Multa, el monto máximo<br>
de la NC no puede superar el mono neto de la OP. (Monto Neto = Monto de OP – Monto Multa
	- **ES POP Nota de Crédito**<br>gistrada en SIGFE después de pagada la OP de la factura.<br>En caso de registro de Nota de Crédito asociada a un DTE afectado por Multa, el monto máximo<br>de la NC no puede superar el mono neto de la OP El saldo de la cuenta 114.98 quedará disponible en SIGFE Transaccional para su cobro<br>
	Fl saldo de la cuenta 114.98 quedará disponible en SIGFE Transaccional para su cobro<br>
	Fl saldo de la cuenta 114.98 quedará disponible en respectivo. En caso de registro de Nota de Crédito<br>
	A En caso de registro de Nota de Crédito asociada a un DTE afectado por Multa, el monto máximo<br>
	de la NC no puede superar el mono neto de la OP. (Monto Neto = Monto de OP – Monto Mu **Since de Crédito**<br>
	Sistrada en SIGFE después de pagada la OP de la factura.<br>
	En caso de registro de Nota de Crédito asociada a un DTE afectado por Multa, el monto máximo<br>
	de la NC no puede superar el mono neto de la OP. (
	-

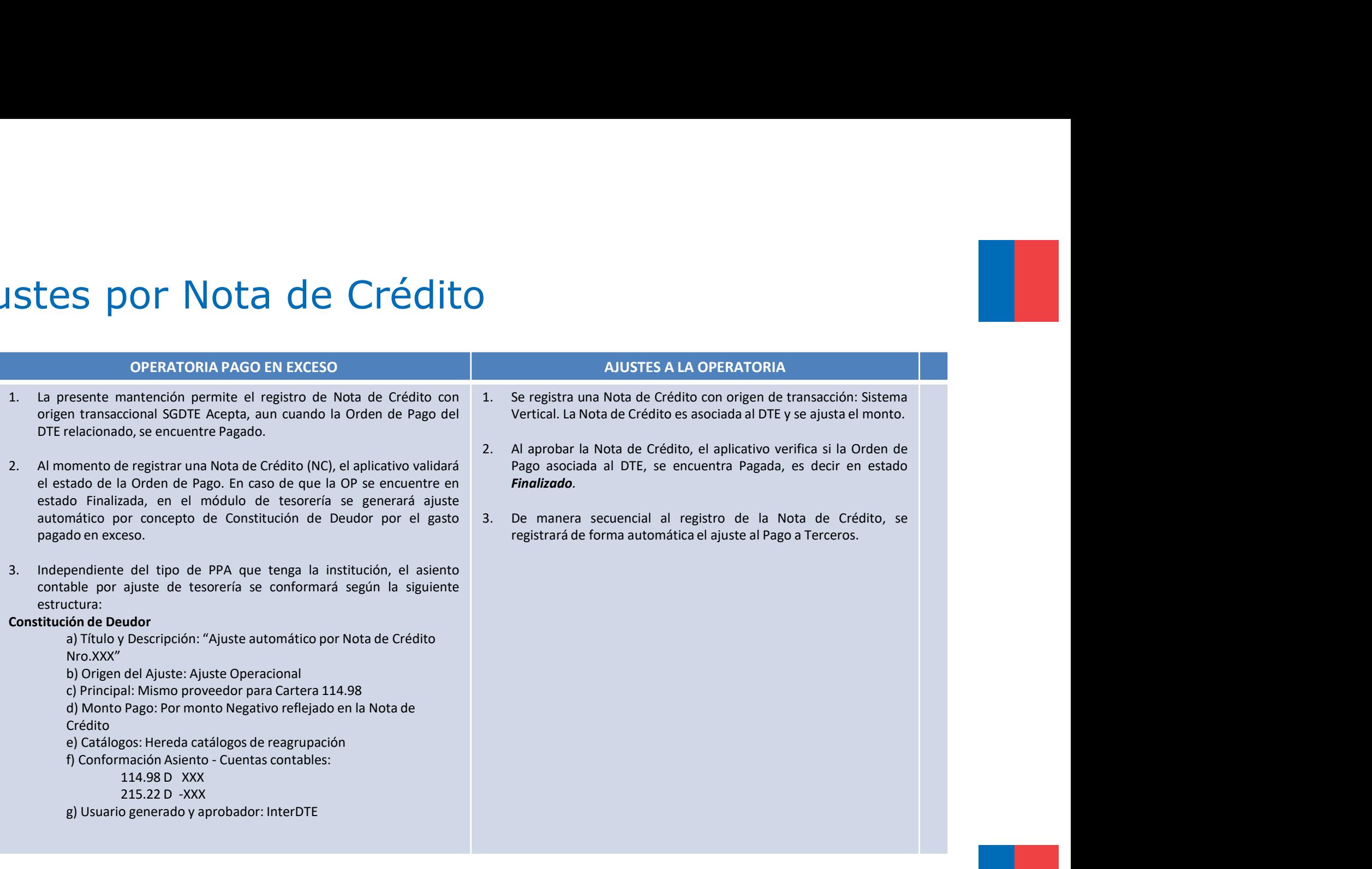

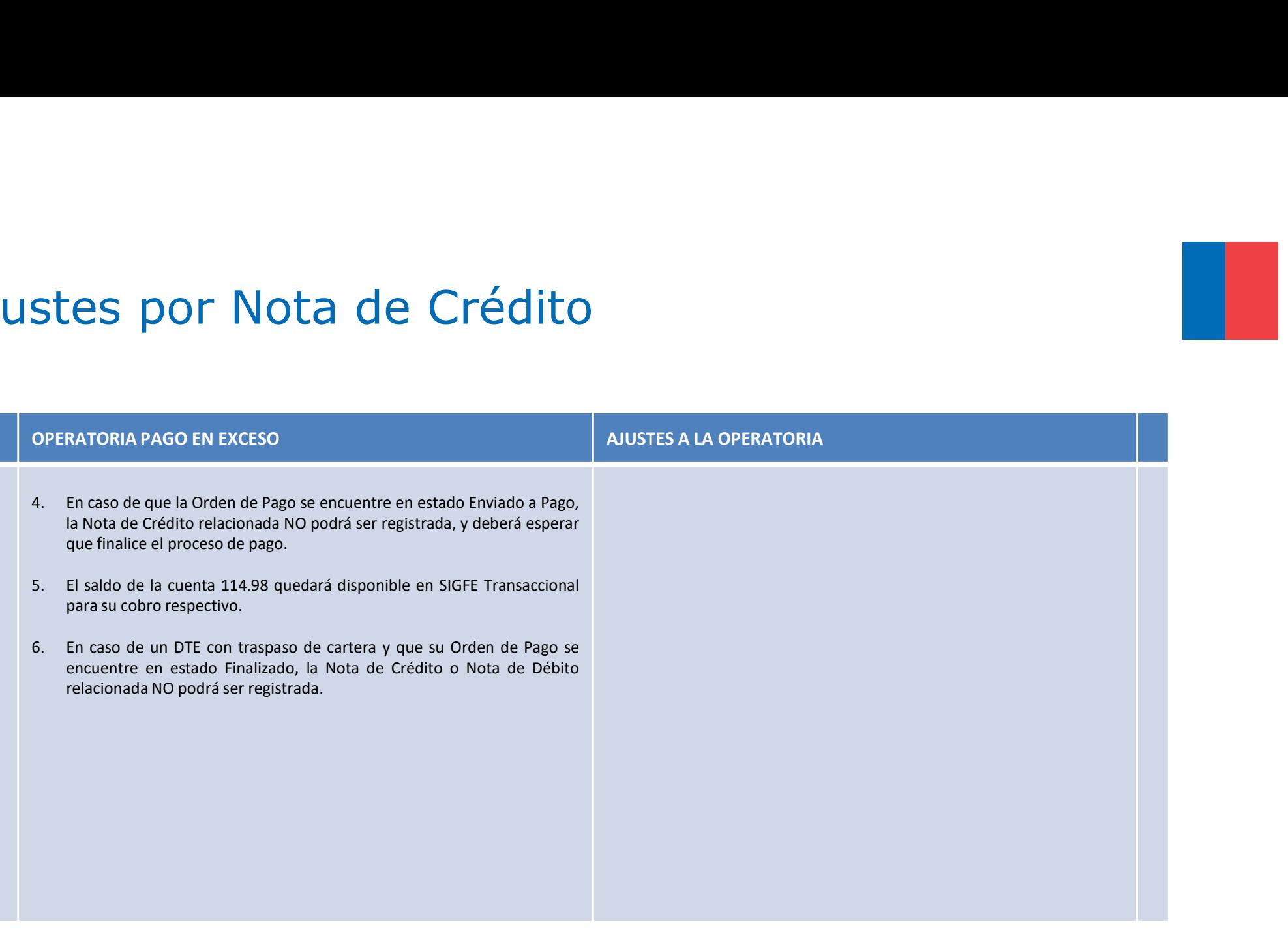

#### Descripción Flujo Ajuste Nota de Crédito 1/3

Factura.

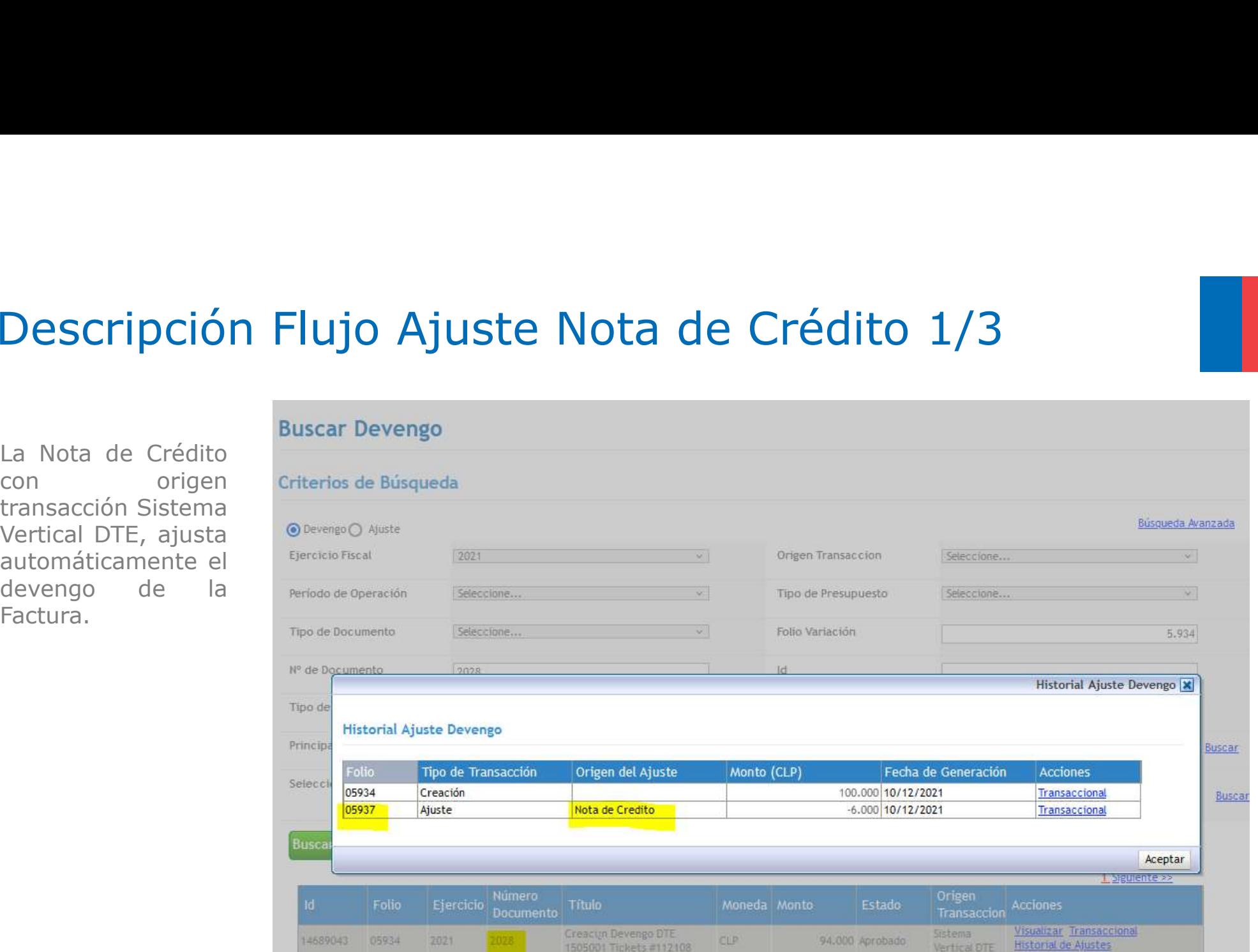

### Descripción Flujo Ajuste Nota de Crédito 2/3

Finalizado.

Terceros.

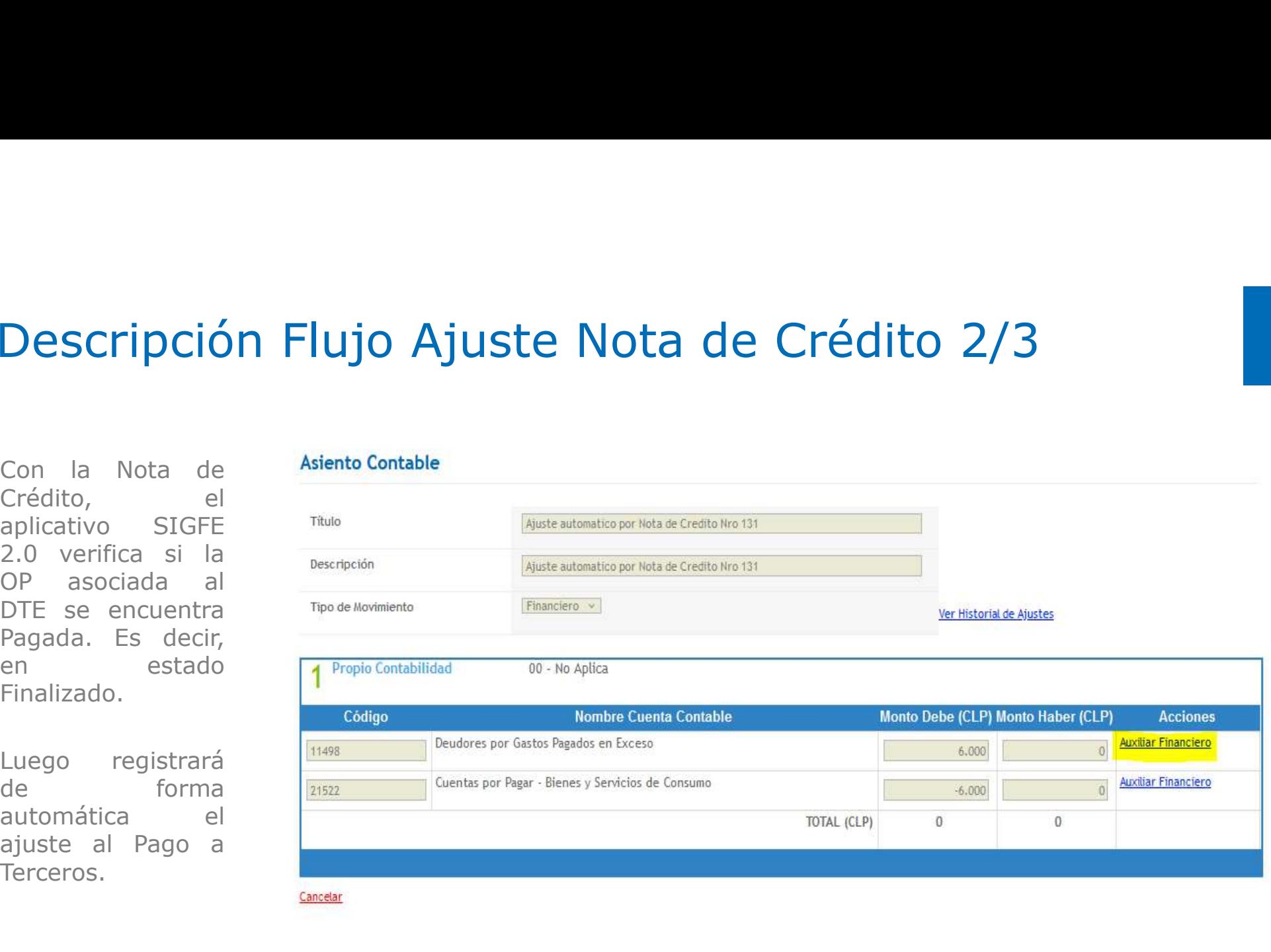

# Descripción Flujo Ajuste Nota de Crédito 3/3 Descripción Flujo Ajuste Nota de<br>La Institución debendese de algoritats de des proveedor de los devolución de los de algoritats de los de algoritats de algoritats de los de algoritats de los de algoritats de los de algorit

exceso.

11102.

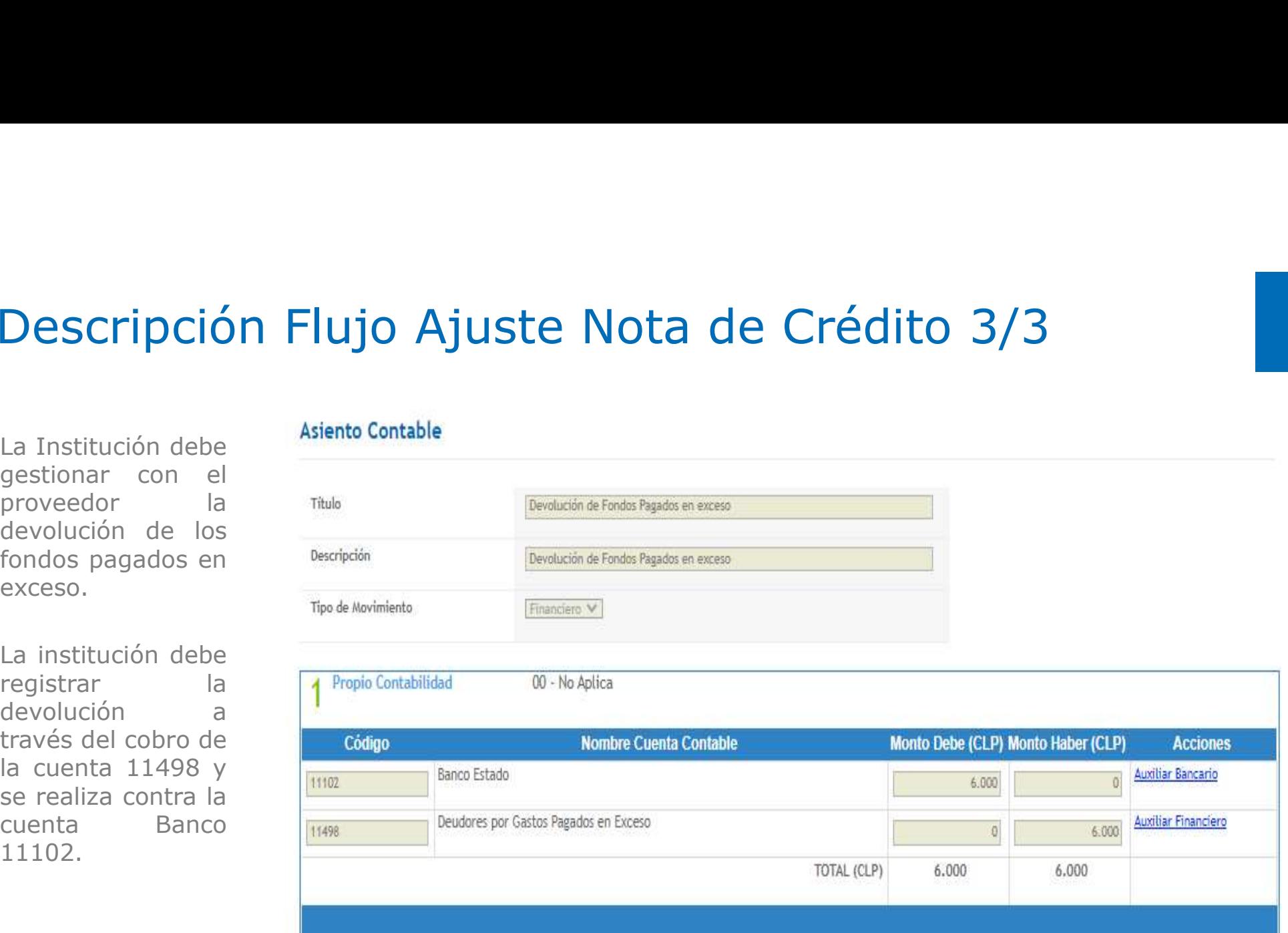

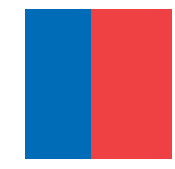

## Aplicación de Multas en la OP

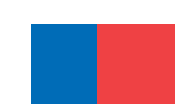

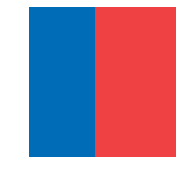

#### Aplicación de Multas en la OP

**III**<br>Esta funcionalidad considera como supuesto, el registro de un devengo de ingresos correspondiente a<br>la multa, previo a la generación del devengo del DTE. Debe estar incluido en la ley de presupuestos el<br>concepto pres **licación de Multas en la OP**<br>Esta funcionalidad considera como supuesto, el registro de un devengo de ingresos correspondiente a<br>la multa, previo a la generación del devengo del DTE. Debe estar incluido en la ley de presu **licación de Multas en la OP**<br>Esta funcionalidad considera como supuesto, el registro de un devengo de ingresos correspondiente<br>la multa, previo a la generación del devengo del DTE. Debe estar incluido en la ley de presupu **licación de Multas en la OP**<br>Esta funcionalida considera como supuesto, el registro de un devengo de ingresos correspondiente a<br>la multa, previo a la generación del devengo del DTE. Debe estar incluido en la ley de presup **licación de Multas en la OP**<br>Esta funcionalidad considera como supuesto, el registro de un devengo de ingresos correspondiente a<br>la multa, previo a la generación del devengo del DTE. Debe estar incluido en la ley de presu **icación de Multas en la OP**<br>Esta funcionalidad considera como supuesto, el registro de un devengo de ingresos correspondiente a<br>la multa, previo a la generación del devengo del DTE. Debe estar incluido en la ley de presup **b**<br> **b** Esta funcionalidad considera como supuesto, el registro de un devengo de ingresos correspondiente a<br>
la multa, previo a la generación del devengo del DTE. Debe estar incluido en la ley de presupuestos el<br>
concepto THCACTUTT CHE PYLITE TRANSES CHE THE COPPERT CONTENT AND THE SERVICE OF SAMINOTED AND THE DREAD THE DREAD THE DREAD THE DREAD THE DREAD THE DREAD THE PRESUPPOSES OF THE DREAD THE PRESUPPOSES OF THE DREAD THE PRESUPPOSE PEC

- 
- 
- 
- 

#### Consideraciones a la aplicación de Multas en la OP

- **onsideraciones a la aplicación de Multas en la OP**<br>1. En caso de que el DTE de gastos presente más de una multa registrada, se considerará la primera<br>2. En caso de que el monto de la *Multa Proveedor* sea mayor al monto **nsideraciones a la aplicación de Multas en la**<br>En caso de que el DTE de gastos presente más de una multa registrada, se considerará<br>aprobada rigiendo para ello la fecha de aprobación.<br>En caso de que el monto de la *Multa* **ONSIDERACIONES A LA APLICACIÓN DE MUITAS EN LA OP**<br>1. En caso de que el DTE de gastos presente más de una multa registrada, se considerará la primera<br>aprobada rigiendo para ello la fecha de aprobación.<br>2. En caso de que **effectuará la rebaja en la Orden de Pago, quedando la multa registrada, se considerará la primera aprobada rigiendo para ello la fecha de aprobación.**<br>En caso de que el DTE de gastos presente más de una multa registrada, **Simularista Critical de Pago, persente más de una multa registrada, se considerará la primera aprobada rigiendo para ello la fecha de aprobación.**<br>2. En caso de que el monto de la *Multa Proveedor* sea mayor al monto de D **Example 1.** En caso de que el DTE de gastos presente más de una multa registrada, se considerará la primera aprobada rigiendo para ello la fecha de aprobación.<br>2. En caso de que el monto de la *Multa Proveedor* sea mayor **nsideraciones a la aplicació**<br>
En caso de que el DTE de gastos presente más de un<br>
aprobada rigiendo para ello la fecha de aprobación.<br>
En caso de que el monto de la *Multa Proveedor* se<br>
efectuará la rebaja en la Orden d **SIGRE SE REGISTA EN SIGE SE REFLEGAT DE MUNIT DE SERVIS EN SIGE SE REFLEGAT DE SURVEY DESCRIPTION ON THE CONTABLY AND SURVEY CHO SERVIS PROVIDED AND A SURVEY SERVIS CONTABLE TO A SURVEY A SURVEY OF EXAMPLE SERVIS AND SERV nsideraciones a la aplicación de Multas en la OP**<br>
En caso de que el DTE de gastos presente más de una multa registrada, se considerará la primera<br>
aprobada rigiendo para ello la fecha de aprobación.<br>
En caso de que el mo 1. En caso de que el DTE de gastos presente más de una multa registrada, se considerará la primera<br>
2. En caso de que el DTE de Motta Proveedor sea mayor al monto de DTE de gastos, no se<br>
fectuará la rebaja en la Orden de En caso de que el DTE de gastos presente más de una multa registrada, se considerará la primera<br>aprobada rigiendo para ello la fecha de aprobación.<br>En caso de que el monto de la *Multa Proveedor se*a mayor al monto de DTE 1. En caso de que el DTE de gastos presente más de una multa registrada, se considerará la primera<br>
2. En caso de que el monto de la *Multa Proveedor* sea mayor al monto de DTE de gastos, no se<br>
efectuará la rebaja en la O
- 
- 
- 
- 
- 
- En caso de que el monto de la *Multa Proveedor* sea una manta registada, se densetanta na aprobada rigiendo para ello la fecha de aprobación.<br>En caso de que el monto de la *Multa Proveedor* sea mayor al monto de DTE de gas

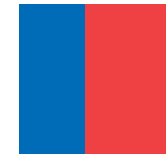

#### Ajustes a la Operatoria

#### Ajuste al Devengo de Ingreso -Documento Multa Proveedor

Ajustes a la Operatoria<br>Sólo se podrán hacer ajustes al devengo de ingresos (*Multa*), cuando aún no se encuentre<br>asociada a un DTE de gastos. **ustes a la Operatoria**<br>**ste al Devengo de Ingreso -Documento Multa Proveedo**<br>Sólo se podrán hacer ajustes al devengo de ingresos (*Multa),* cua<br>asociada a un DTE de gastos.

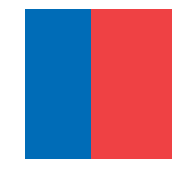

#### Ajustes a la Operatoria

- Ajustes a la Operatoria<br>Ajuste al Devengo de Gastos Documento Tributario Electrónico<br>Altra de Crédito, para el DTE se valida el saldo contra el Monto Total de DTE.<br>Altra de Crédito, para el DTE se valida el saldo contra Ajustes a la Operatoria<br>
Ajuste al Devengo de Gastos – Documento Tributario Electrónico<br>
Contra de Crédito, para el DTE se valida el saldo contra el Monto Total de DTE.<br>
Contra de Crédito, para el DTE se valida el saldo co
- UStes a la Operatoria<br>
ste al Devengo de Gastos Documento Tributario Electrónico<br>
En caso de requerir efectuar ajuste en SIGFE por motivos de reverso o variación en monto por<br>
Nota de Crédito, para el DTE se valida el sa Ajustes a la Operatoria<br>
Ajuste al Devengo de Gastos – Documento Tributario Electrónico<br>
• En caso de requerir efectuar ajuste en SIGFE por motivos de reverso o variación en monto por<br>
<sup>•</sup> En caso de registro de Notas de C **Listes a la Operatoria**<br> **Ste al Devengo de Gastos – Documento Tributario Electrónico**<br>
En caso de requerir efectuar ajuste en SIGFE por motivos de reverso o variación en monto por<br>
Nota de Crédito, para el DTE se valida
- Ajustes a la Operatoria<br>
Ajuste al Devengo de Gastos Documento Tributario Electrónico<br>
→ En caso de requerir efectuar ajuste en SIGFE por motivos de reverso o variación en monto por<br>
Nota de Crédito, para el DTE se vali **Listes a la Operatoria**<br> **Ste al Devengo de Gastos – Documento Tributario Electrónico**<br>
En caso de requerir efectuar ajuste en SIGFE por motivos de reverso o variación en monto por<br>
Nota de Crédito, para el DTE se valida **Lister de la Devengo de Gastos – Documento Tributario Electrónico**<br>
En caso de requerir efectuar ajuste en SIGFE por motivos de reverso o variaci<br>
Nota de Crédito, para el DTE se valida el saldo contra el Monto Total de D

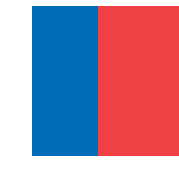

# Visualización de las multas **Indización de las multas**<br>
anto retenido por Multa se puede visualizar en los siguientes re<br>
a) Consulta de Ordenes de Pago del módulo de Tesorería.<br>
b) Reporte Factura de Proveedores.<br>
c) Detalle de Pago del TGR del Link

Fisualización de las multas<br>El monto retenido por Multa se puede visualizar en los siguientes reportes:<br>a) Consulta de Ordenes de Pago del módulo de Tesorería.<br>b) Reporte Factura de Proveedores **ia) Consulta de Ordenes de Pago del módulo de Tesorería.**<br>A) Consulta de Ordenes de Pago del módulo de Tesorería.<br>A) Reporte Factura de Proveedores.<br>C) Detalle de Pago del TGR del Link de SIGEE transaccional **colarización de las multas**<br>conto retenido por Multa se puede visualizar en los siguientes reportes:<br>a) Consulta de Ordenes de Pago del módulo de Tesorería.<br>b) Reporte Factura de Proveedores.<br>c) Detalle de Pago del TGR de

- 
- 
- 

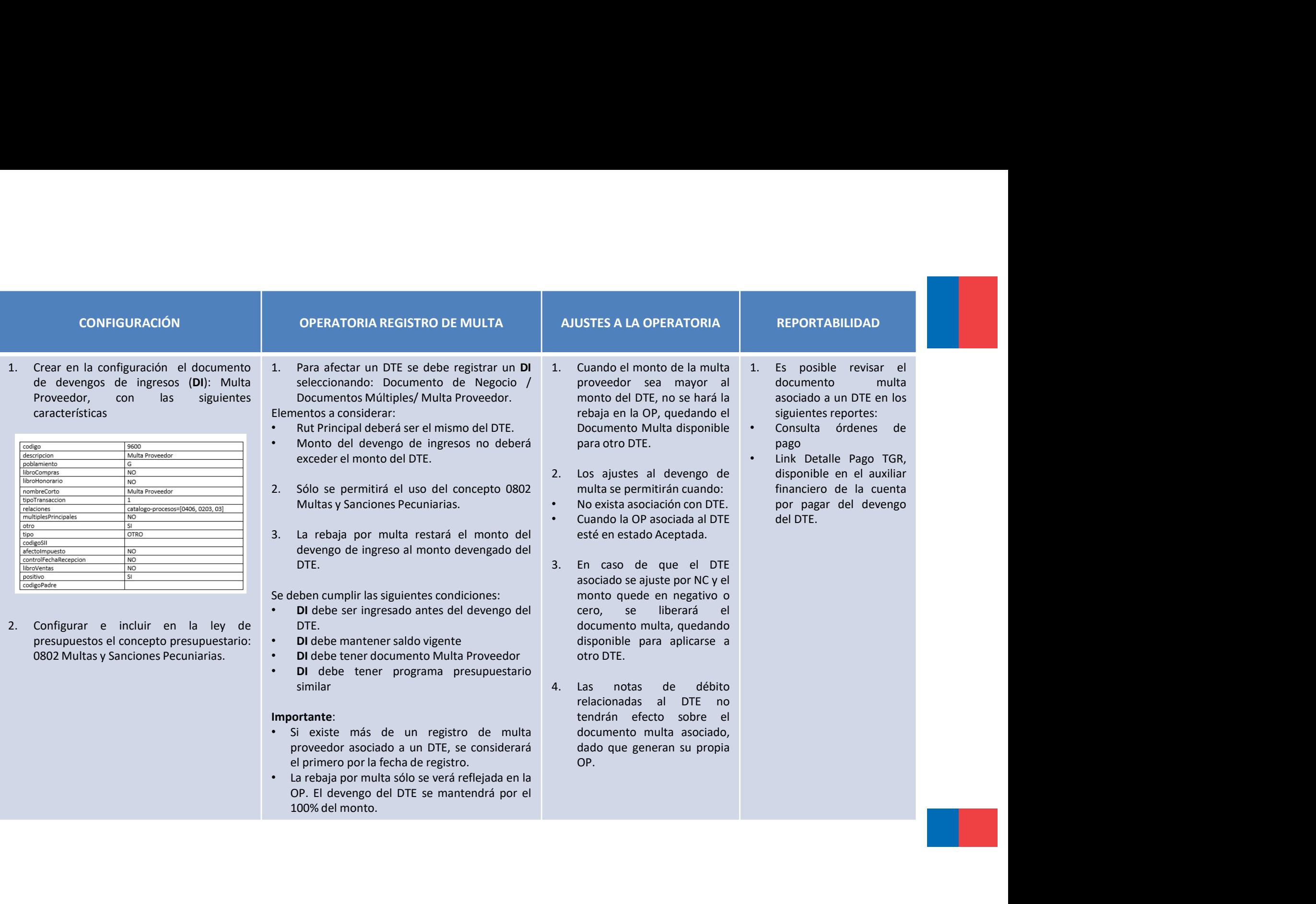

#### Ejemplo Flujo de Multas 1/5

concepto pecuniarias.

devengo.

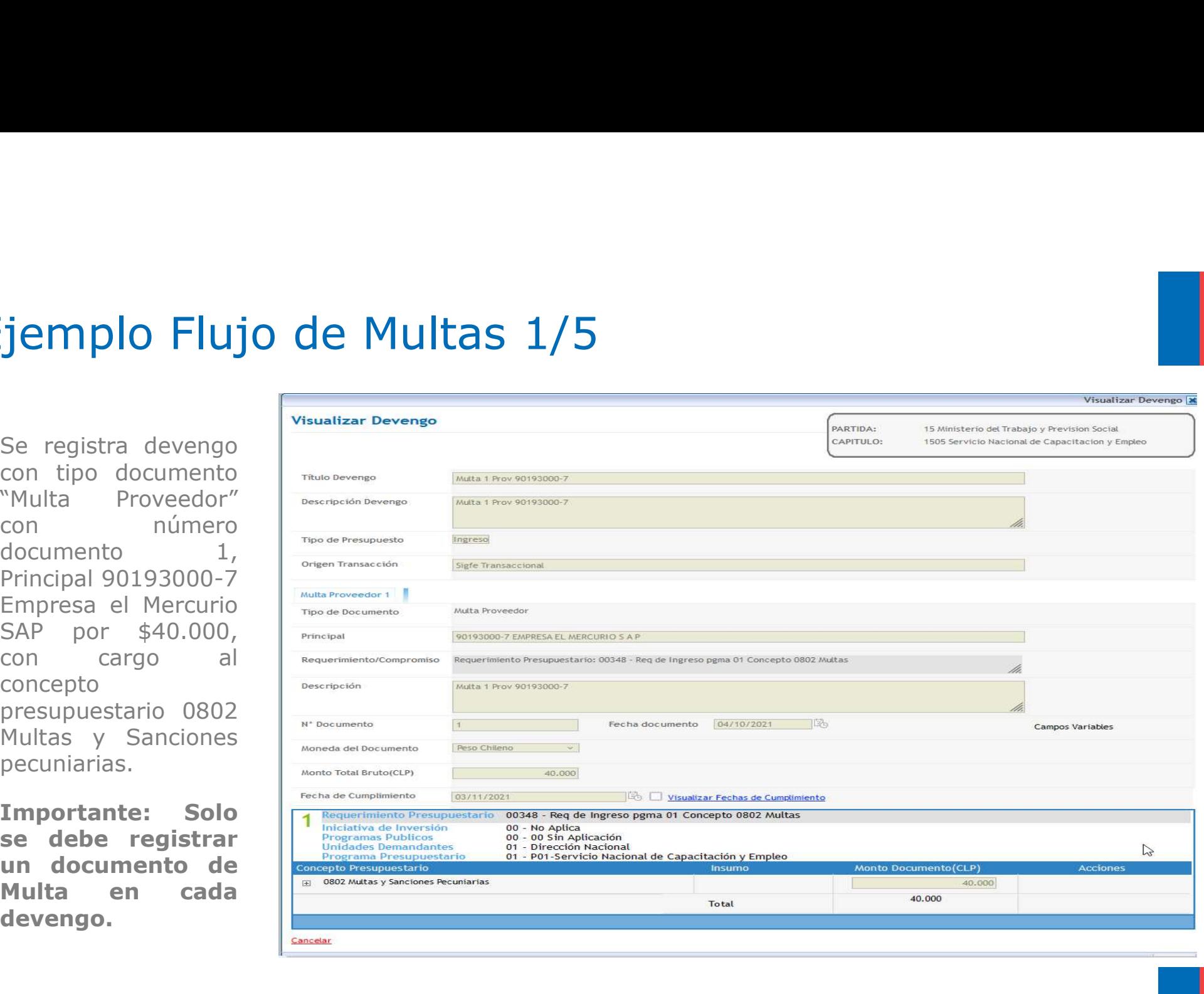

#### Ejemplo Flujo de Multas 2/5

90193000-7 concepto presupuestario Publicidad.

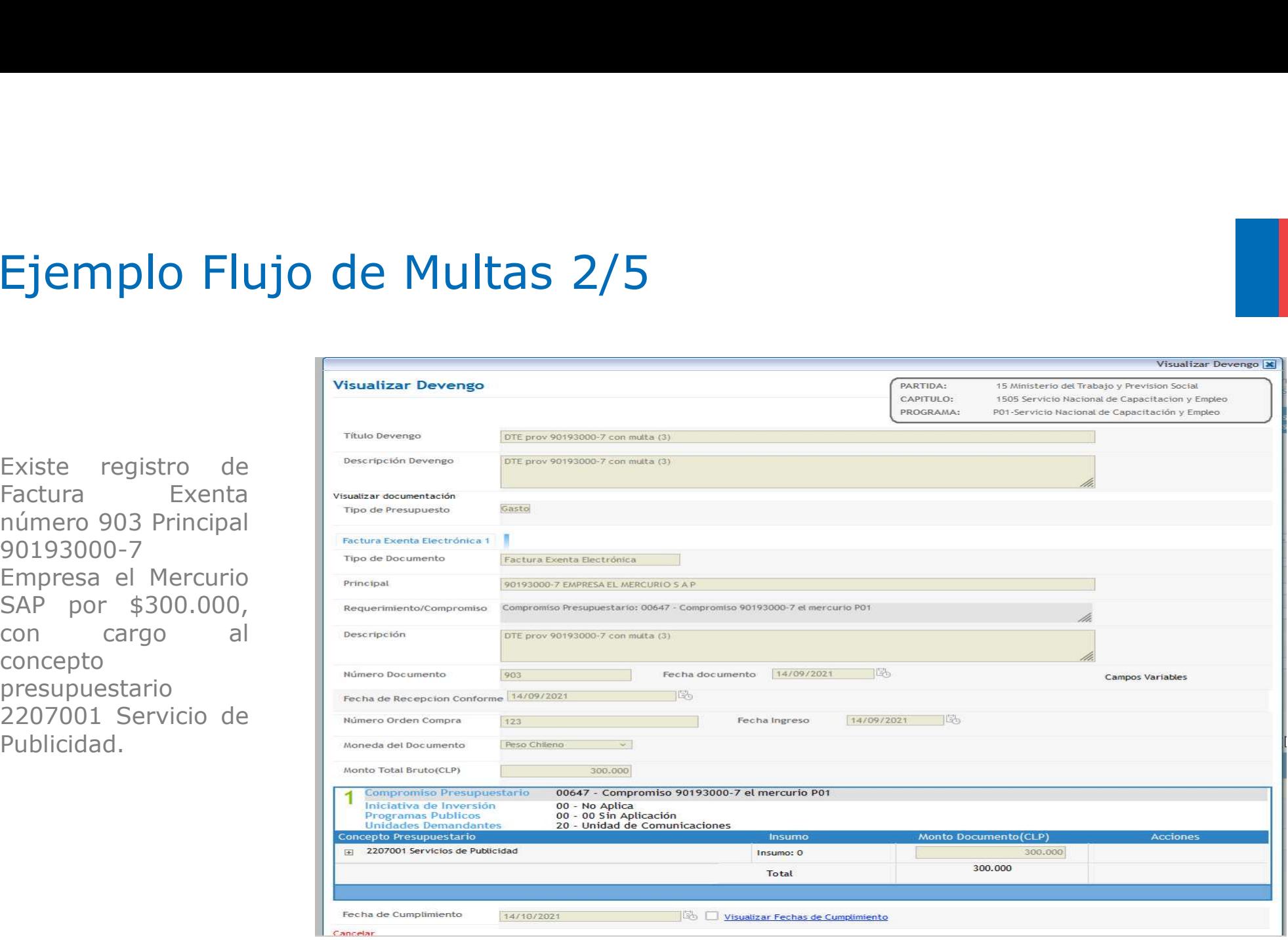

#### Ejemplo Flujo de Multas 3/5

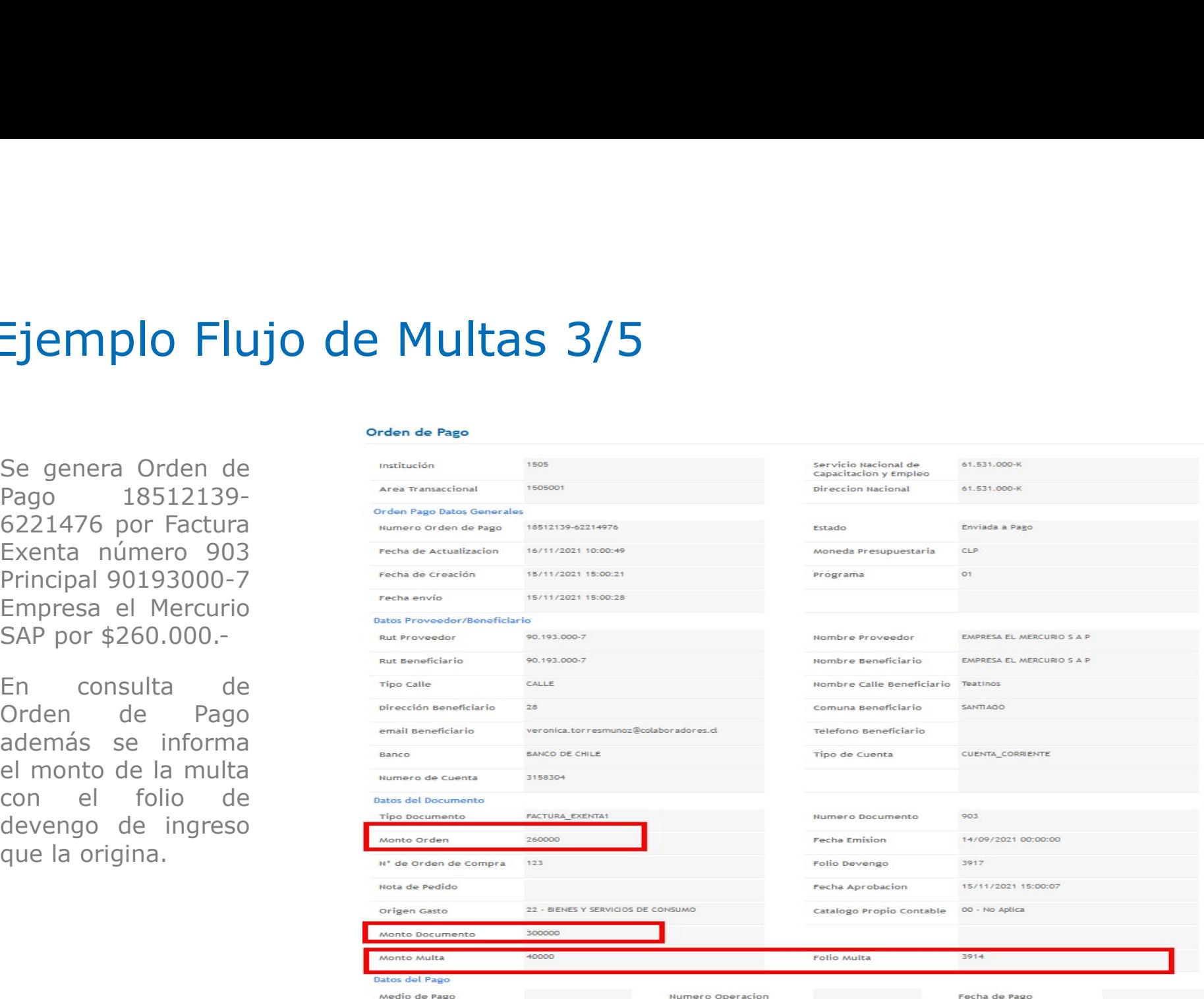

#### Ejemplo Flujo de Multas 4/5

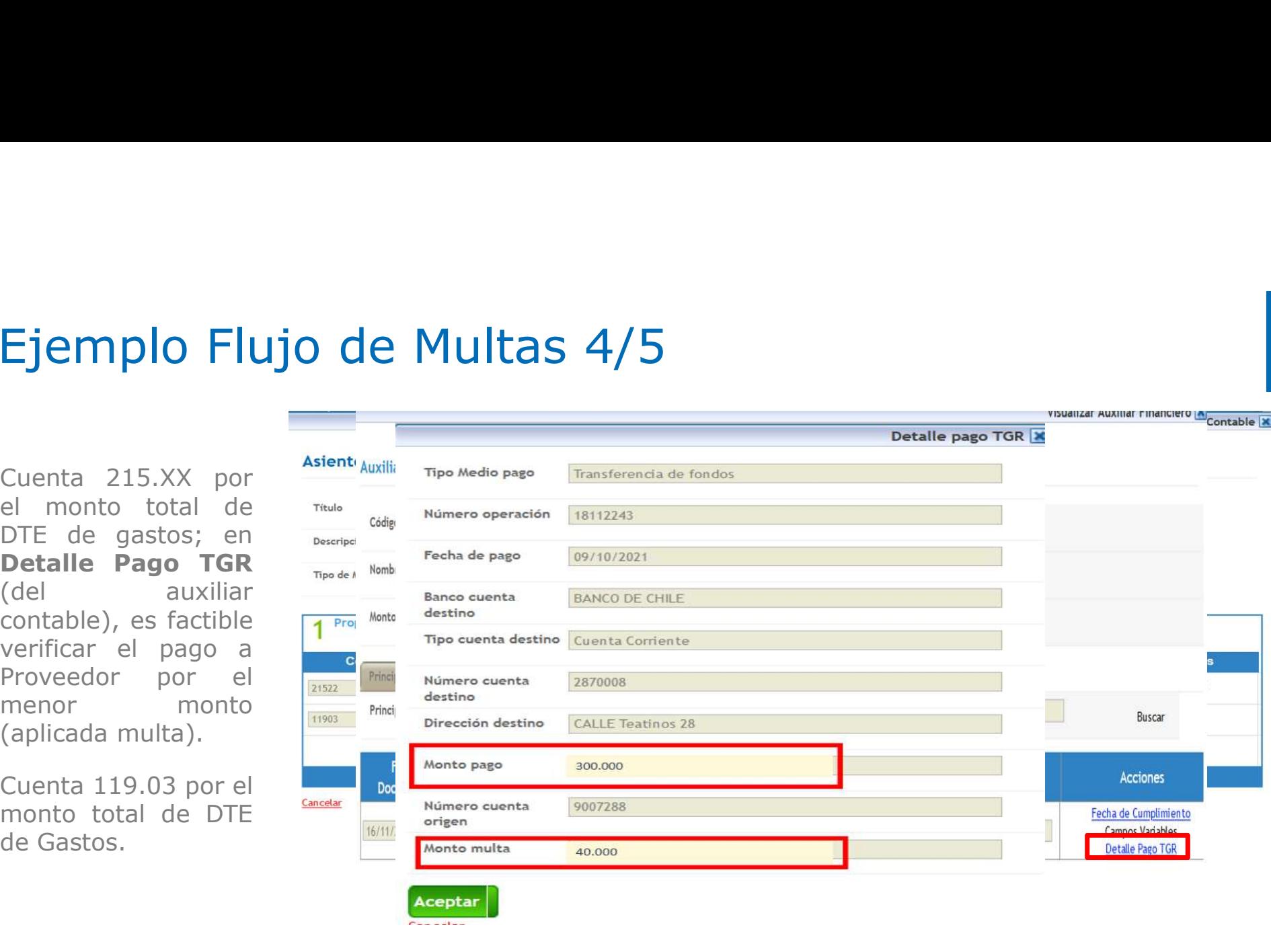

### Ejemplo Flujo de Multas 5/5

multa.

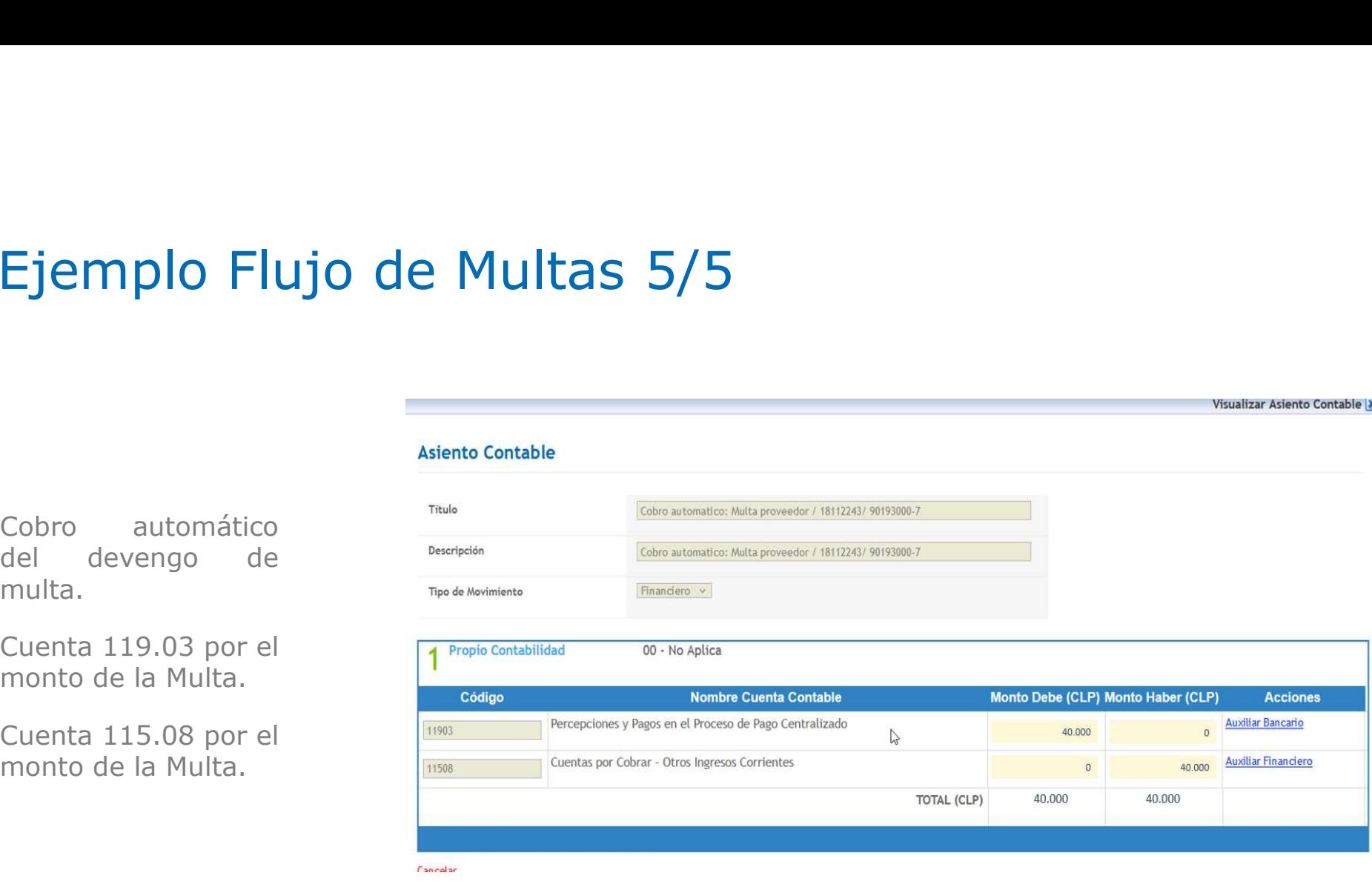

Visualizar Asiento Contable

## Gracias